### **[Wprowadzenie do Comarch](https://pomoc.comarch.pl/altum/20220/documentation/wprowadzenie-do-comarch-translator/) [Translator](https://pomoc.comarch.pl/altum/20220/documentation/wprowadzenie-do-comarch-translator/)**

Comarch Translator umożliwia tłumaczenie systemu Comarch ERP Altum (od wersji 2016.0) oraz innych aplikacji Comarch i programów utworzonych na platformę .NET, wykorzystującą pliki zasobów z rozszerzeniem *.resx*.

Standardowo tłumaczenia wykonywane są z języka źródłowego (inaczej oryginalnego lub domyślnego) na język docelowy. Możliwe jest również tłumaczenie pomiędzy językami, z których żaden nie jest językiem oryginalnym. Język domyślny stanowi wtedy podstawę do kontroli zmian fraz oryginalnych i aktualności tłumaczeń.

Tłumaczenie aplikacji Comarch ERP Altum obejmuje tłumaczenie jej interfejsu oraz bazy konfiguracyjnej. Baza konfiguracyjna zawiera menu całego systemu Comarch ERP Altum z wszystkimi przyciskami i grupami przycisków.

Zasoby do tłumaczeń dla Comarch ERP Altum, a także dla aplikacji POS BI oraz BPM umieszczane są na [Indywidualnych](https://sso.comarch.com/) [Stronach Partnerów](https://sso.comarch.com/), na zakładce *Comarch ERP Altum* → *Aktualne wersje* → *Comarch Translator.*

#### Uwaga

Za pomocą Comarch Translator nie ma możliwości tłumaczenia takich obiektów jak:

- formy płatności
- typy cen
- nazwy cenników
- nazwy typów dokumentów
- nazwy serii dokumentów
- nazwy centrum struktury
- nazwy grup operatorów (poza systemowymi)
- jednostki miar
- nazwy magazynów
- nazwy oraz typy kursów walut
- kraje
- stany dokumentów
- uprawnienia operatorów

Wskazówka Oprócz plików *.resx*, Comarch Translator wspiera również inne formaty plików z zasobami do tłumaczenia. Szczegółowy opis obsługiwanych formatów znajduje się w artykule *[Tłumaczenie](https://pomoc.comarch.pl/altum/20220/documentation/instalacja-i-uruchomienie/comarch-translator/tlumaczenie-za-pomoca-comarch-translator/tlumaczenie-innych-aplikacji/) [innych aplikacji](https://pomoc.comarch.pl/altum/20220/documentation/instalacja-i-uruchomienie/comarch-translator/tlumaczenie-za-pomoca-comarch-translator/tlumaczenie-innych-aplikacji/)*.

### **[Licencjonowanie i instalacja](https://pomoc.comarch.pl/altum/20220/documentation/licencjonowanie-i-instalacja-comarch-translator/) [Comarch Translator](https://pomoc.comarch.pl/altum/20220/documentation/licencjonowanie-i-instalacja-comarch-translator/)**

Comarch Translator stanowi dodatek do aplikacji Comarch ERP Altum, dlatego aby móc z niego korzystać, konieczne jest posiadanie aplikacji Comarch Translator w kluczu licencyjnym. Klucz jest weryfikowany podczas pierwszego uruchomienia narzędzia w oknie wyboru serwera licencji.

**Uwaga** 

W celu uzyskania dostępu do aplikacji, należy zamówić dodanie modułu Comarch Translator do klucza zabezpieczającego Comarch ERP Altum, wysyłając zgłoszenie na adres [logistyka.erp@comarch.pl](mailto:logistyka.erp@comarch.pl) wraz ze wskazaniem numeru klucza.

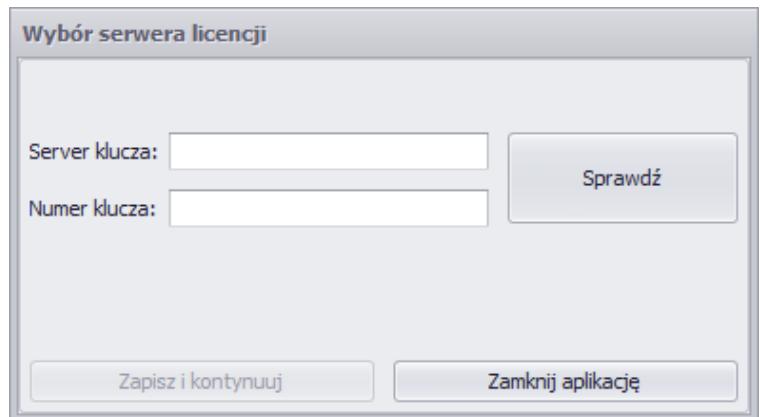

Okno wyboru serwera licencji

W oknie *Wybór serwera licencji* należy podać nazwę serwera lub jego IP oraz numer klucza Comarch ERP Altum, na którym został dodany moduł *Altum Comarch Translator* odpowiadający aplikacji, a następnie wybrać przycisk [**Sprawdź**]. Po poprawnej weryfikacji danych w celu uruchomienia aplikacji należy nacisnąć [**Zapisz i kontynuuj**].

Translator udostępniany jest w postaci paczki, którą należy pobrać z [Indywidualnych Stron Partnerów.](https://sso.comarch.com/) Narzędzie nie wymaga instalacji – należy jedynie rozpakować lokalnie pobraną paczkę i uruchomić program.

#### Uwaga

Aby można było otworzyć równolegle więcej niż jedną sesję Comarch ERP Altum i Comarch Translator, należy stworzyć dedykowany port komunikacji zdefiniowany w plikach konfiguracyjnych obu aplikacji. W przypadku translatora jest to plik *Comarch Translator.exe.config*. Numer portu podaje się w *CommunicationServiceHost* oraz *CommunicationServicePort*. Plik konfiguracyjny Comarch ERP Altum to *Comarch.B2.AltumTranslationCommunication.dll.config.*

# **[Uruchamianie programu](https://pomoc.comarch.pl/altum/20220/documentation/uruchamianie-programu/)**

Po uruchomieniu programu zostanie wyświetlone okno startowe.

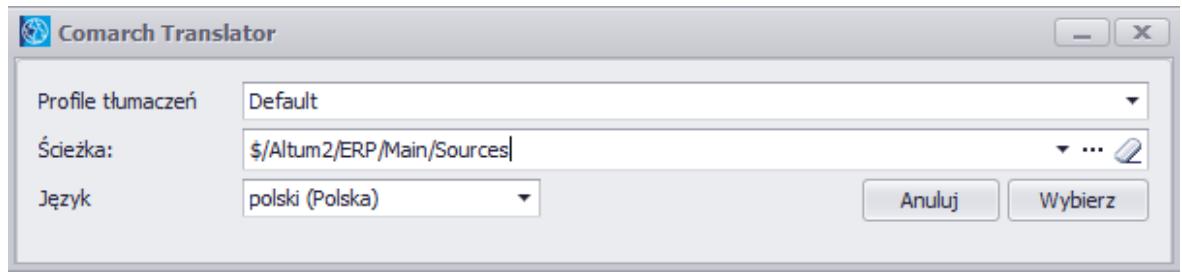

Okno startowe programu

W oknie startowym należy podać następujące informacje:

- **Profile tłumaczeń** zestaw ustawień konfiguracyjnych zdefiniowanych dla tłumaczonych projektów. Szczegółowy opis tej funkcjonalności znajduje się w artykule *[Tworzenie profilu tłumaczeń](https://pomoc.comarch.pl/altum/20220/documentation/instalacja-i-uruchomienie/comarch-translator/pierwsze-kroki-w-comarch-translator/tworzenie-profilu-tlumaczen/)*.
- **Ścieżka**  lokalizacja udostępnionych do tłumaczenia zasobów. Podawane w tym polu lokalizacje są zapamiętywane przez program, dzięki czemu przy kolejnych uruchomieniach aplikacji można je wybierać z rozwijalnej listy.
- **Język**  język interfejsu programu. Dostępna jest wersja polska oraz angielska.

Wprowadzone dane należy zaakceptować za pomocą przycisku [**Wybierz**]. Rozpocznie się wtedy proces pobierania drzewa zasobów, wybranej ścieżki tłumaczonego projektu.

Wskazówka

Comarch Translator można uruchomić również bez podawania ścieżki w oknie startowym. W tym celu, należy użyć przycisku gumki. Aplikacja otworzy się wówczas z danymi wybranego profilu, a samą ścieżkę tłumaczonego projektu będzie można wybrać w głównym oknie Comarch Translator po naciśnięciu przycisku [**Odśwież**].

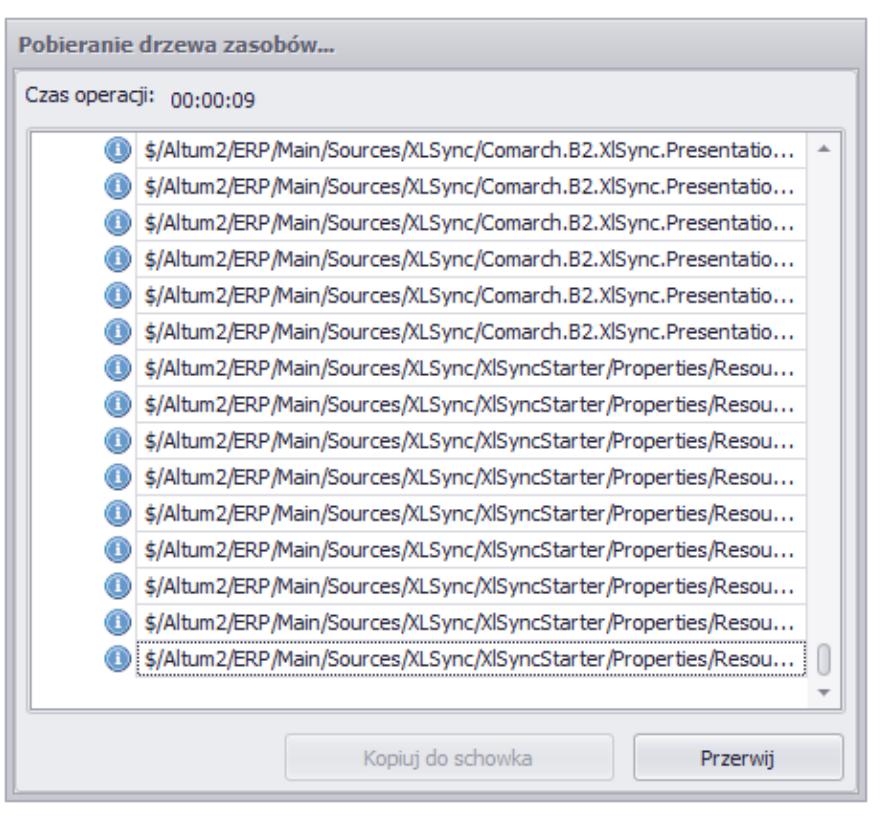

Pobieranie drzewa zasobów

Po wczytaniu drzewa zasobów możliwe jest [otworzenie](https://pomoc.comarch.pl/altum/20220/documentation/instalacja-i-uruchomienie/comarch-translator/tlumaczenie-za-pomoca-comarch-translator/) [pojedynczej ścieżki do tłumaczenia](https://pomoc.comarch.pl/altum/20220/documentation/instalacja-i-uruchomienie/comarch-translator/tlumaczenie-za-pomoca-comarch-translator/) (możliwe jest zawężenie otwieranego do tłumaczenia projektu do grupy ścieżek z zasobami lub do pojedynczej ścieżki za pomocą strzałek) lub [dalsza konfiguracja programu](https://pomoc.comarch.pl/altum/20220/documentation/instalacja-i-uruchomienie/comarch-translator/pierwsze-kroki-w-comarch-translator/).

#### **[Menu główne programu](https://pomoc.comarch.pl/altum/20220/documentation/menu-glowne-programu/)**

W menu aplikacji Comarch Translator znajdują się następujące przyciski:

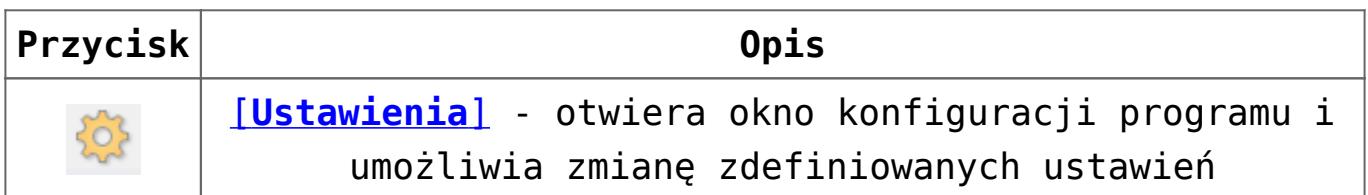

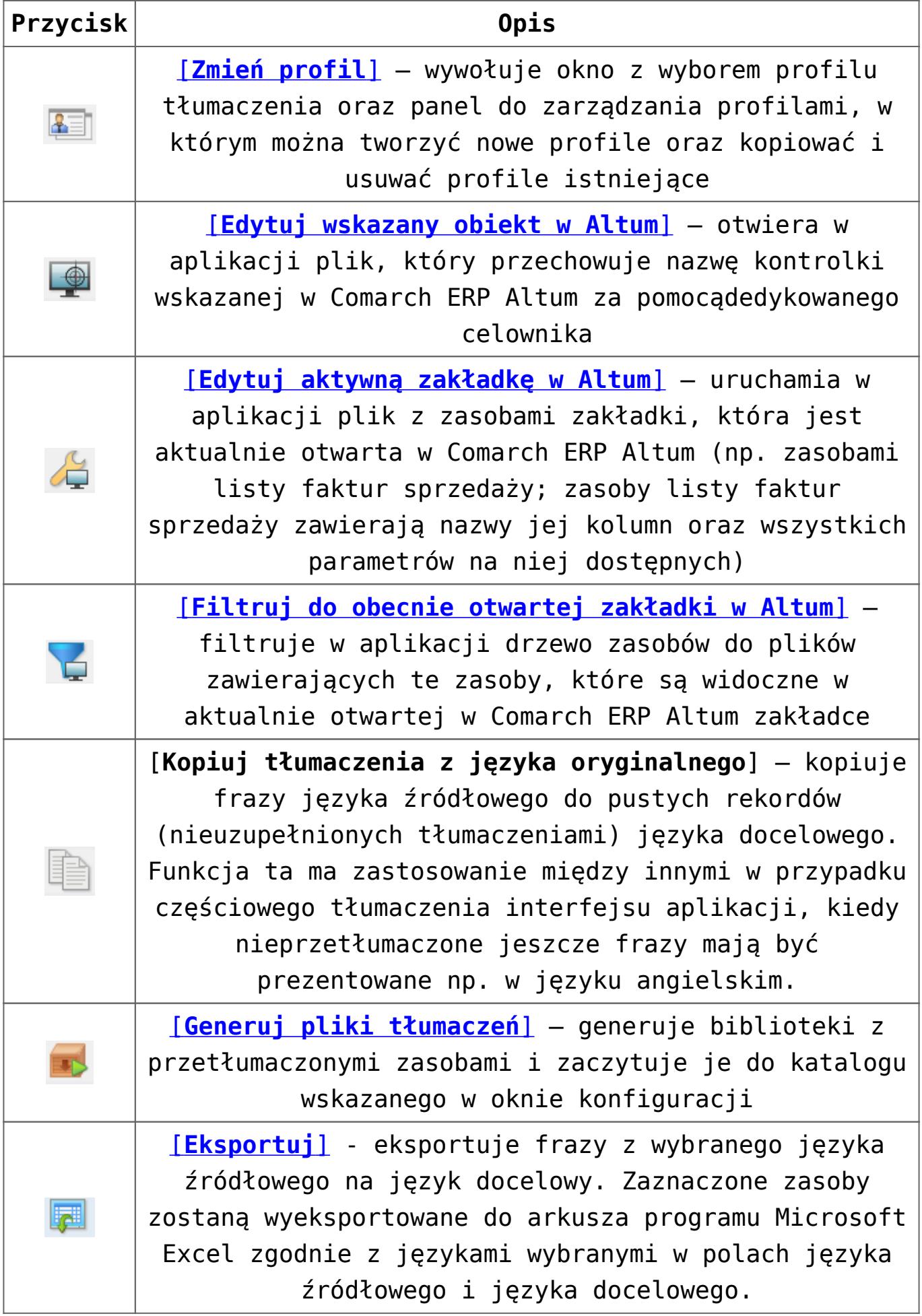

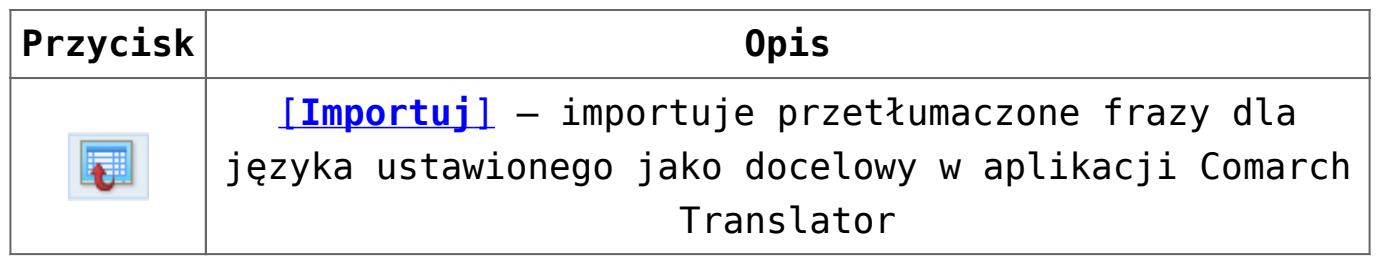

Po prawej stronie nad listą zasobów znajdują się dwie listy rozwijalne z wyborem języków, pomiędzy którymi dokonywane będzie tłumaczenie. Pierwszy z nich to język źródłowy, natomiast drugi to język docelowy, czyli ten, na który będzie wykonywane tłumaczenie. W przypadku wyboru jako język źródłowy języka innego niż oryginalny, w oknie tłumaczeń prezentowane będą 3 języki: oryginalny, źródłowy język wskazany jako podstawa do tłumaczenia oraz docelowy, czyli język, na który dokonywane będzie tłumaczenie.

W przypadku wskazania w ustawieniach aplikacji bazy konfiguracyjnej Comarch ERP Altum, na liście języków docelowych prezentowane będą języki wcześniej do niej dodane.

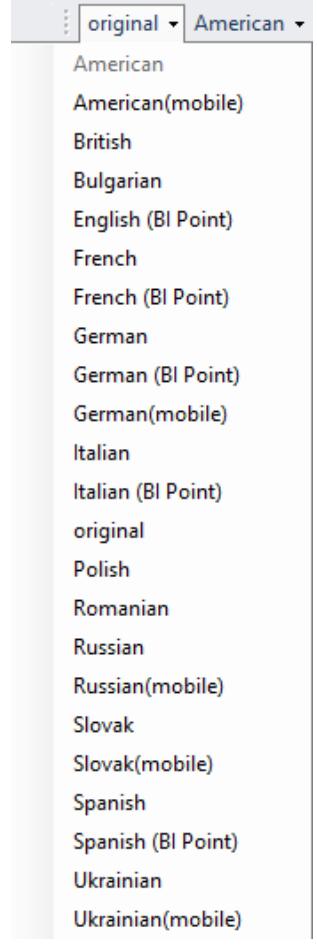

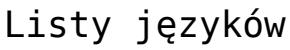

# **[Okno konfiguracji](https://pomoc.comarch.pl/altum/20220/documentation/okno-konfiguracji/)**

Okno zaawansowanej konfiguracji programu Comarch Translator

można otworzyć za pomocą przycisku koła zębatego , dostępnego w menu głównym programu po wczytaniu drzewa zasobów.

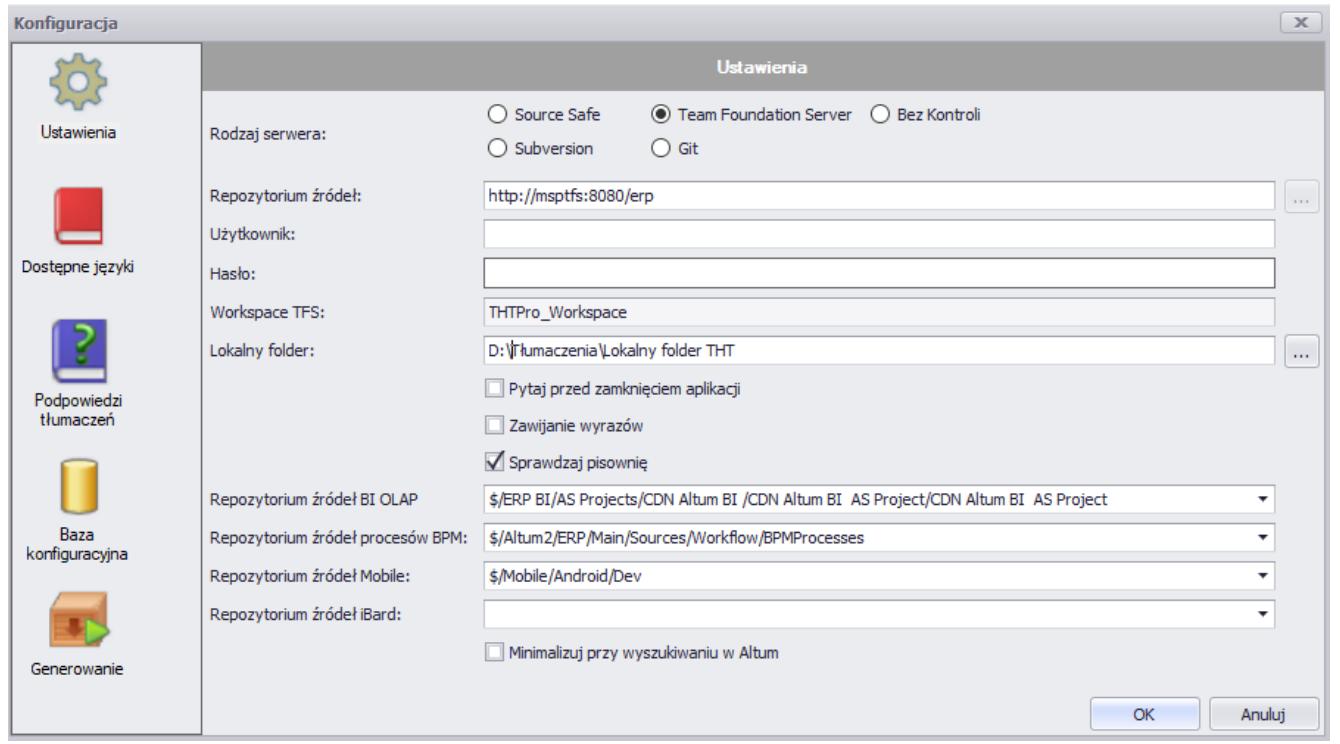

#### Okno **Konfiguracja**

Okno *Konfiguracja* zawiera następujące zakładki (opisane szczegółowo w dedykowanych artykułach):

- [Ustawienia](https://pomoc.comarch.pl/altum/20220/documentation/instalacja-i-uruchomienie/comarch-translator/pierwsze-kroki-w-comarch-translator/konfiguracja-zakladka-ustawienia/)
- [Dostępne języki](https://pomoc.comarch.pl/altum/20220/documentation/instalacja-i-uruchomienie/comarch-translator/pierwsze-kroki-w-comarch-translator/konfiguracja-zakladka-dostepne-jezyki/)
- [Podpowiedzi tłumaczeń](https://pomoc.comarch.pl/altum/20220/documentation/instalacja-i-uruchomienie/comarch-translator/pierwsze-kroki-w-comarch-translator/konfiguracja-zakladka-podpowiedzi-tlumaczen/)
- [Baza konfiguracyjna](https://pomoc.comarch.pl/altum/20220/documentation/instalacja-i-uruchomienie/comarch-translator/pierwsze-kroki-w-comarch-translator/konfiguracja-zakladka-baza-konfiguracyjna/)

### **[Konfiguracja – Zakładka](https://pomoc.comarch.pl/altum/20220/documentation/konfiguracja-zakladka-ustawienia/) [Ustawienia](https://pomoc.comarch.pl/altum/20220/documentation/konfiguracja-zakladka-ustawienia/)**

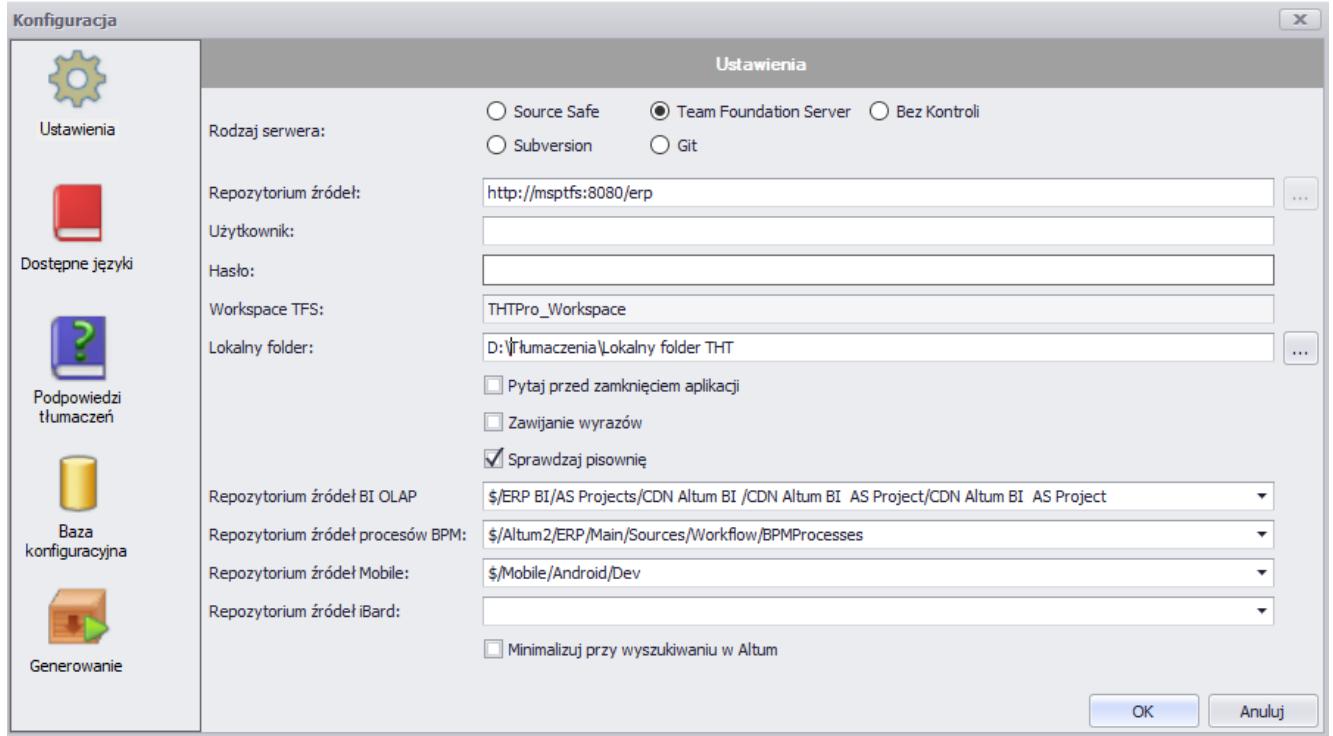

Okno **Konfiguracja**, zakładka **Ustawienia**

Na zakładce *Ustawienia,* znajdującej się w [oknie](https://pomoc.comarch.pl/altum/20220/documentation/instalacja-i-uruchomienie/comarch-translator/pierwsze-kroki-w-comarch-translator/okno-konfiguracji/) *[Konfiguracja,](https://pomoc.comarch.pl/altum/20220/documentation/instalacja-i-uruchomienie/comarch-translator/pierwsze-kroki-w-comarch-translator/okno-konfiguracji/)* dostępne są następujące pola i parametry:

- **Repozytorium źródeł** lokalny folder z udostępnionymi do tłumaczenia zasobami zawartymi w plikach .resx
- **Lokalny folder** ścieżka do katalogu, w którym lokalnie zapisywane są tłumaczenia wprowadzane w Translatorze. Tłumaczenia docelowe zapisywane są w postaci kopii plików tłumaczonego projektu (aplikacji) z odpowiednimi rozszerzeniami wskazującymi na wersję językową plików. Pliki te są zapisywane do czasu zakończenia pracy nad

tłumaczeniami. Stanowią one jedynie bazę do zapisu zmian, jakie wprowadza użytkownik.

- **Pytaj przed zamknięciem aplikacji** jeśli parametr jest zaznaczony, przy próbie zamknięcia programu wyświetli się okno z pytaniem o potwierdzenie zamiaru zakończenia pracy z programem
- **Zawijanie wyrazów** jeśli parametr jest zaznaczony, teksty w komórkach tabel zawierających frazy do tłumaczenia będą zawijane wraz ze zmianą wysokości komórki
- **Sprawdzaj pisownię** parametr dedykowany do kontroli poprawności pisowni. Poprawność pisowni kontrolowana jest w oparciu o udostępniony wraz z aplikacją słownik [Hunspell](https://en.wikipedia.org/wiki/Hunspell)

#### Uwaga

Aby wykorzystać inny słownik do kontroli pisowni, do folderu [dic] aplikacji Comarch Translator należy wgrać paczkę słownika zgodnego ze słownikiem [Hunspell.](https://en.wikipedia.org/wiki/Hunspell)

- **Repozytorium źródeł BI OLAP** pole dedykowane do tłumaczenia aplikacji Business Intelligence
	- i kostek OLAP, wskazujące ścieżkę do lokalnego katalogu z zasobami do tłumaczenia
- **Repozytorium źródeł procesów BPM** pole dedykowane do tłumaczenia procesów BPM, wskazujące ścieżkę do lokalnego katalogu z zasobami do tłumaczenia
- **Repozytorium źródeł Mobile** pole dedykowane do tłumaczenia aplikacji Mobile, wskazujące ścieżkę do lokalnego katalogu z zasobami do tłumaczenia
- **Repozytorium źródeł iBard** pole dedykowane do tłumaczenia aplikacji iBard24, wskazujące ścieżkę do lokalnego katalogu z zasobami do tłumaczenia

#### **Uwaga**

Zasoby aplikacji BI OLAP, BPM, Mobile i iBard udostępniane są do tłumaczenia w formatach plików innych niż *.*resx – więcej informacji znajduje się w artykule *[Tłumaczenie innych](https://pomoc.comarch.pl/altum/20220/documentation/instalacja-i-uruchomienie/comarch-translator/tlumaczenie-za-pomoca-comarch-translator/tlumaczenie-innych-aplikacji/)*

#### *[aplikacji](https://pomoc.comarch.pl/altum/20220/documentation/instalacja-i-uruchomienie/comarch-translator/tlumaczenie-za-pomoca-comarch-translator/tlumaczenie-innych-aplikacji/)*.

**Minimalizuj przy wyszukiwaniu w Altum** – parametr wykorzystywany przy komunikacji Comarch Translator z Comarch ERP Altum. Służy do minimalizowania okna translatora w momencie użycia funkcji [**Edytuj wskazany obiekt w Altum**] dostępnej w menu aplikacji.

### **[Konfiguracja – Zakładka](https://pomoc.comarch.pl/altum/20220/documentation/konfiguracja-zakladka-dostepne-jezyki/) [Dostępne języki](https://pomoc.comarch.pl/altum/20220/documentation/konfiguracja-zakladka-dostepne-jezyki/)**

Na zakładce *Dostępne języki*, znajdującej się w [oknie](https://pomoc.comarch.pl/altum/20220/documentation/instalacja-i-uruchomienie/comarch-translator/pierwsze-kroki-w-comarch-translator/okno-konfiguracji/) *[Konfiguracja](https://pomoc.comarch.pl/altum/20220/documentation/instalacja-i-uruchomienie/comarch-translator/pierwsze-kroki-w-comarch-translator/okno-konfiguracji/),* dostępna jest lista języków, na które możliwe jest wykonanie tłumaczeń w Comarch Translator. W przypadku tłumaczenia Comarch ERP Altum, Comarch Translator dysponuje językami, które zostały dodane poprzez [menadżer baz.](https://pomoc.comarch.pl/altum/20220/documentation/instalacja-i-uruchomienie/menadzer-baz/)

| Konfiguracja          |                                                                                             |                           |                   | $\mathbb X$               |  |  |  |
|-----------------------|---------------------------------------------------------------------------------------------|---------------------------|-------------------|---------------------------|--|--|--|
|                       | $+$ $\times$ $\circ$<br>Przeciągnij nagłówek kolumny tutaj, aby pogrupować po tej kolumnie. |                           |                   |                           |  |  |  |
| Ustawienia            |                                                                                             |                           |                   |                           |  |  |  |
|                       |                                                                                             | Kultura                   | Nazwa             | Widoczny                  |  |  |  |
|                       |                                                                                             | $\blacktriangleright$ len | American<br>۰     | $\blacktriangledown$<br>۸ |  |  |  |
|                       |                                                                                             | en-US                     | American(mobile)  | $\blacktriangledown$      |  |  |  |
| Dostępne języki       |                                                                                             | de                        | German            | $\blacktriangledown$      |  |  |  |
|                       |                                                                                             | de-DE                     | German(mobile)    | $\checkmark$              |  |  |  |
|                       |                                                                                             | ru                        | Russian           | $\checkmark$              |  |  |  |
|                       |                                                                                             | ru-RU                     | Russian(mobile)   | $\checkmark$              |  |  |  |
| Podpowiedzi tłumaczeń |                                                                                             | uk                        | Ukrainian         | $\blacktriangledown$      |  |  |  |
|                       |                                                                                             | uk-UA                     | Ukrainian(mobile) | $\checkmark$              |  |  |  |
|                       |                                                                                             | sk                        | Slovak            | $\blacktriangledown$      |  |  |  |
|                       |                                                                                             | sk-SK                     | Slovak(mobile)    | $\blacktriangleleft$      |  |  |  |
|                       |                                                                                             | en-GB                     | <b>British</b>    | $\checkmark$              |  |  |  |
| Baza konfiguracyjna   |                                                                                             | fr-FR                     | French            | $\checkmark$              |  |  |  |
|                       |                                                                                             | pl-PL                     | original          | $\checkmark$              |  |  |  |
|                       |                                                                                             | ro-RO                     | Romanian          | $\checkmark$              |  |  |  |
|                       |                                                                                             | bg-BG                     | Bulgarian         | $\checkmark$<br>÷         |  |  |  |
|                       |                                                                                             | $\overline{a}$            | $ -$              | $\overline{\phantom{a}}$  |  |  |  |
| Generowanie           |                                                                                             |                           |                   | Anuluj<br>OK              |  |  |  |

Zakładka **Dostępne języki**

Lista dostępnych języków podzielona jest na kolumny:

- **Kultura** symbol języka używany w rozszerzeniach plików .resx zawierających przetłumaczone ścieżki
- **Nazwa**  nazwa języka
- **Widoczny**  parametr określający czy dany język jest widoczny dla użytkownika w menu z jezykami tłumaczeń

Lista obsługiwana jest za pomocą przycisków:

[**Dodaj**] – umożliwia dodanie nowego języka

[**Usuń**] – pozwala na usuwanie jedynie tych języków, które zostały dodane w Comarch Translator. Jezyków predefiniowanych oraz dodanych w bazie konfiguracyjnej Comarch ERP Altum nie można usunąć ani modyfikować.

[**Odśwież**] – odświeża listę języków, np. gdy język został dodany poprzez menadżer baz już po uruchomieniu aplikacji Comarch Translator

Kolumna *Widoczny* odpowiada za widoczność języka na liście języków źródłowych i docelowych w aplikacji. Ustawienie widoczności języka dotyczy również języków predefiniowanych.

#### Wskazówka

Użytkownik ma możliwość dodawania własnych języków do aplikacji. Szczegółowy opis tej funkcjonalności znajduje się w artykule *[Konfiguracja – Dodawanie nowego języka](https://pomoc.comarch.pl/altum/20220/documentation/instalacja-i-uruchomienie/comarch-translator/pierwsze-kroki-w-comarch-translator/konfiguracja-dodawanie-nowego-jezyka/)*.

# **[Konfiguracja – Dodawanie](https://pomoc.comarch.pl/altum/20220/documentation/konfiguracja-dodawanie-nowego-jezyka/)**

# **[nowego języka](https://pomoc.comarch.pl/altum/20220/documentation/konfiguracja-dodawanie-nowego-jezyka/)**

Istnieją dwa sposoby dodawania języka, na który będzie odbywać się tłumaczenie :

- W aplikacji Comarch Translator, z poziomu okna konfiguracji, na [zakładce](https://pomoc.comarch.pl/altum/20220/documentation/instalacja-i-uruchomienie/comarch-translator/pierwsze-kroki-w-comarch-translator/konfiguracja-zakladka-dostepne-jezyki/) *[Dostępne języki](https://pomoc.comarch.pl/altum/20220/documentation/instalacja-i-uruchomienie/comarch-translator/pierwsze-kroki-w-comarch-translator/konfiguracja-zakladka-dostepne-jezyki/)*
- W menadżerze baz za pomocą opcji *Języki*

#### **Comarch Translator**

W menu *Ustawienia* dostępnym w Comarch Translator, na zakładce *Dostępne języki* należy wybrać przycisk [**Dodaj**], a następnie wskazać kulturę dodawanego języka. Wartość kolumny *Nazwa* uzupełnia się automatycznie. Aby język był dostępny w aplikacji Comarch Translator na liście rozwijalnej języków, należy zaznaczyć przycisk wyboru w kolumnie *Widoczny*.

#### **Menadżer baz**

Język dodany za pomocą menadżera baz udostępniany jest w Comarch Translator i w oknie logowania do systemu Comarch ERP Altum. Aby dodać język w mandżerze baz, należy wybrać przycisk *Języki*.

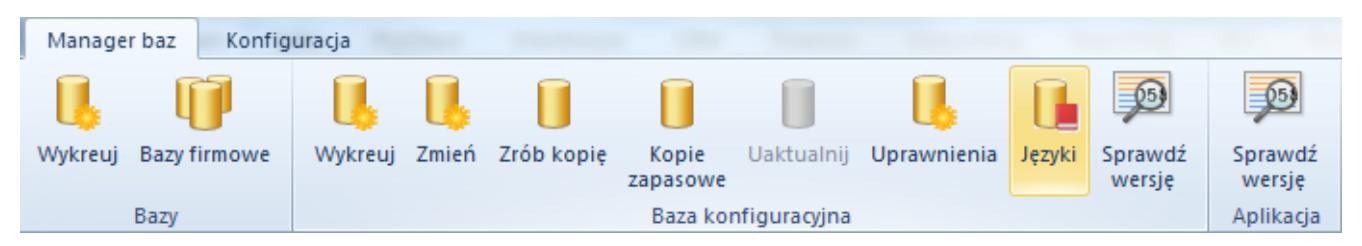

Menu okna menadżera baz w Comarch ERP Altum z wybraną opcją [**Języki**]

Po dodaniu nowego rekordu za pomocą przycisku [**Dodaj**] należy wybrać kulturę dodawanego języka, czyli jego odmianę z uwzględnieniem dialektów regionalnych (nie ma możliwości dodawania własnych kultur języka). Wartość kolumny *Język* uzupełnia się automatycznie. Do nowododanego języka należy podpiąć prezentującą go grafikę (flagę). Opcja dodawania

grafiki dostępna jest po zaznaczeniu rekordu z językiem i wybraniu przycisku [**Załaduj**] w menu kontekstowym wyświetlanym dla komórek w kolumnie *Grafika*. Dodany obraz będzie skalowany, natomiast zaleca się dodawanie plików graficznych w rozmiarze 21 x 21 px.

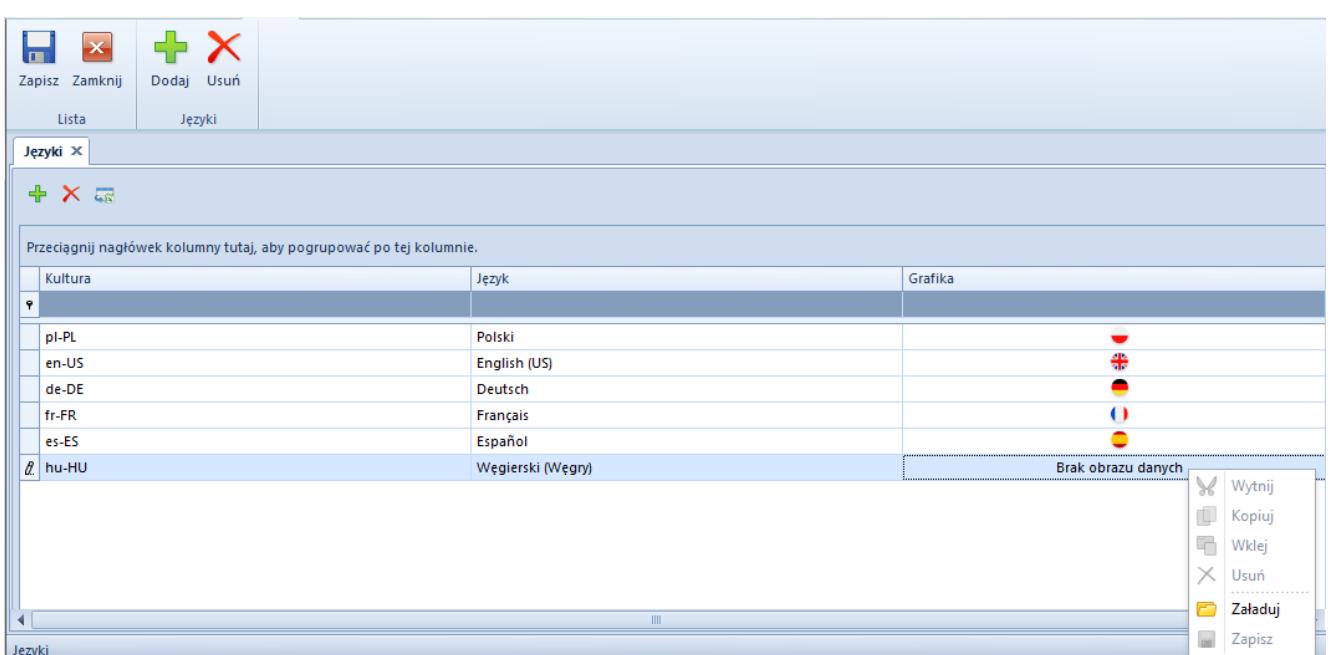

Okno **Języki** w menadżerze baz Comarch ERP Altum, dodawanie grafiki

Z tego poziomu możliwe jest również usunięcie dodanych wcześniej języków. Usunięcie języków w menadżerze baz nie skutkuje usunięciem tłumaczeń dodanych dla tego języka. Usunięty język nie będzie prezentowany na liście w oknie *Języki* w menadżerze baz, ani też w oknie logowania do systemu Comarch ERP Altum.

#### Uwaga

Za pomocą aplikacji Comarch Translator użytkownik może także wprowadzać i modyfikować tłumaczenia standardowych wersji językowych (tj. angielskiej, niemieckiej, francuskiej oraz hiszpańskiej). Jednak podczas migracji baz danych systemu do wyższych wersji, należy we własnym zakresie weryfikować poprawność zmodyfikowanych tłumaczeń. Jest to możliwe poprzez zdefiniowanie własnej kultury dla predefiniowanych języków, kopiowanie zmian lub aktualizację tłumaczeń po podniesieniu Comarch ERP Altum do wyższej wersji.

Uwaga W przypadku migracji do wyższych wersji Comarch ERP Altum, podczas pracy z aplikacją Comarch Translator konieczna jest aktualizacja tłumaczeń wprowadzanych na języki inne niż predefiniowane.

# **[Konfiguracja – Zakładka](https://pomoc.comarch.pl/altum/20220/documentation/konfiguracja-zakladka-podpowiedzi-tlumaczen/) [Podpowiedzi tłumaczeń](https://pomoc.comarch.pl/altum/20220/documentation/konfiguracja-zakladka-podpowiedzi-tlumaczen/)**

Na zakładce *Podpowiedzi tłumaczeń*, znajdującej się w [oknie](https://pomoc.comarch.pl/altum/20220/documentation/instalacja-i-uruchomienie/comarch-translator/pierwsze-kroki-w-comarch-translator/okno-konfiguracji/) *[Konfiguracja](https://pomoc.comarch.pl/altum/20220/documentation/instalacja-i-uruchomienie/comarch-translator/pierwsze-kroki-w-comarch-translator/okno-konfiguracji/)*, można określić serwer, na którym zostanie utworzona baza zawierająca wprowadzane w translatorze tłumaczenia. Dane z tak utworzonej bazy będą następnie wykorzystywane jako podpowiedzi dla podobnych wystąpień fraz.

Uwaga

Do działania podpowiedzi tłumaczeń wymagany jest Microsoft SQL Server Express co najmniej w wersji 2005.

| Konfiguracja<br>$\mathbf{x}$ |                                  |                                           |              |  |  |  |
|------------------------------|----------------------------------|-------------------------------------------|--------------|--|--|--|
|                              | Ustawienia Bazy Danych Tłumaczeń |                                           |              |  |  |  |
|                              | Serwer:                          | L                                         |              |  |  |  |
| Ustawienia                   | Użytkownik (opcjonalnie):        | admin                                     |              |  |  |  |
|                              | Hasło (opcjonalnie):             | $\bullet \bullet \bullet \bullet \bullet$ |              |  |  |  |
|                              |                                  | Generuj CSV                               |              |  |  |  |
| Dostępne języki              |                                  |                                           |              |  |  |  |
|                              |                                  |                                           |              |  |  |  |
| 3                            |                                  |                                           |              |  |  |  |
| Podpowiedzi tłumaczeń        |                                  |                                           |              |  |  |  |
|                              |                                  |                                           |              |  |  |  |
| Baza konfiguracyjna          |                                  |                                           |              |  |  |  |
| Generowanie                  |                                  |                                           |              |  |  |  |
|                              |                                  |                                           | Anuluj<br>OK |  |  |  |

Zakładka **Podpowiedzi tłumaczeń**

Przy konfiguracji bazy podpowiedzi tłumaczeń należy uzupełnić pola:

- **Serwer** nazwa serwera przechowującego bazę podpowiedzi tłumaczeń
- **Użytkownik (opcjonalnie)** nazwa użytkownika z prawami dostępu do bazy podpowiedzi tłumaczeń
- **Hasło (opcjonalnie)** hasło użytkownika z prawami dostępu do bazy podpowiedzi tłumaczeń

Jeśli pola *Użytkownik* oraz *Hasło* pozostaną puste, do logowania użyte zostanie uwierzytelnianie zintegrowane z systemem Windows.

Za pomocą przycisku [**Generuj CSV**] istnieje możliwość generowania plików na podstawie znajdujących się już w bazie tłumaczeń. Wygenerowanie plików w formacie CSV pozwala na odczyt dodanych w bazie tłumaczeń poprzez arkusz kalkulacyjny, a także zaimportowanie ich do innego programu służącego do tłumaczenia.

# **[Konfiguracja – Zakładka Baza](https://pomoc.comarch.pl/altum/20220/documentation/konfiguracja-zakladka-baza-konfiguracyjna/) [konfiguracyjna](https://pomoc.comarch.pl/altum/20220/documentation/konfiguracja-zakladka-baza-konfiguracyjna/)**

Zakładka *Baza konfiguracyjna*, znajdująca się w [oknie](https://pomoc.comarch.pl/altum/20220/documentation/instalacja-i-uruchomienie/comarch-translator/pierwsze-kroki-w-comarch-translator/okno-konfiguracji/) *[Konfiguracja](https://pomoc.comarch.pl/altum/20220/documentation/instalacja-i-uruchomienie/comarch-translator/pierwsze-kroki-w-comarch-translator/okno-konfiguracji/)*, zawiera namiary na bazę konfiguracyjną Comarch ERP Altum. Wskazanie bazy konfiguracyjnej jest konieczne m.in. do tłumaczenia menu systemu z wszystkimi przyciskami i grupami przycisków.

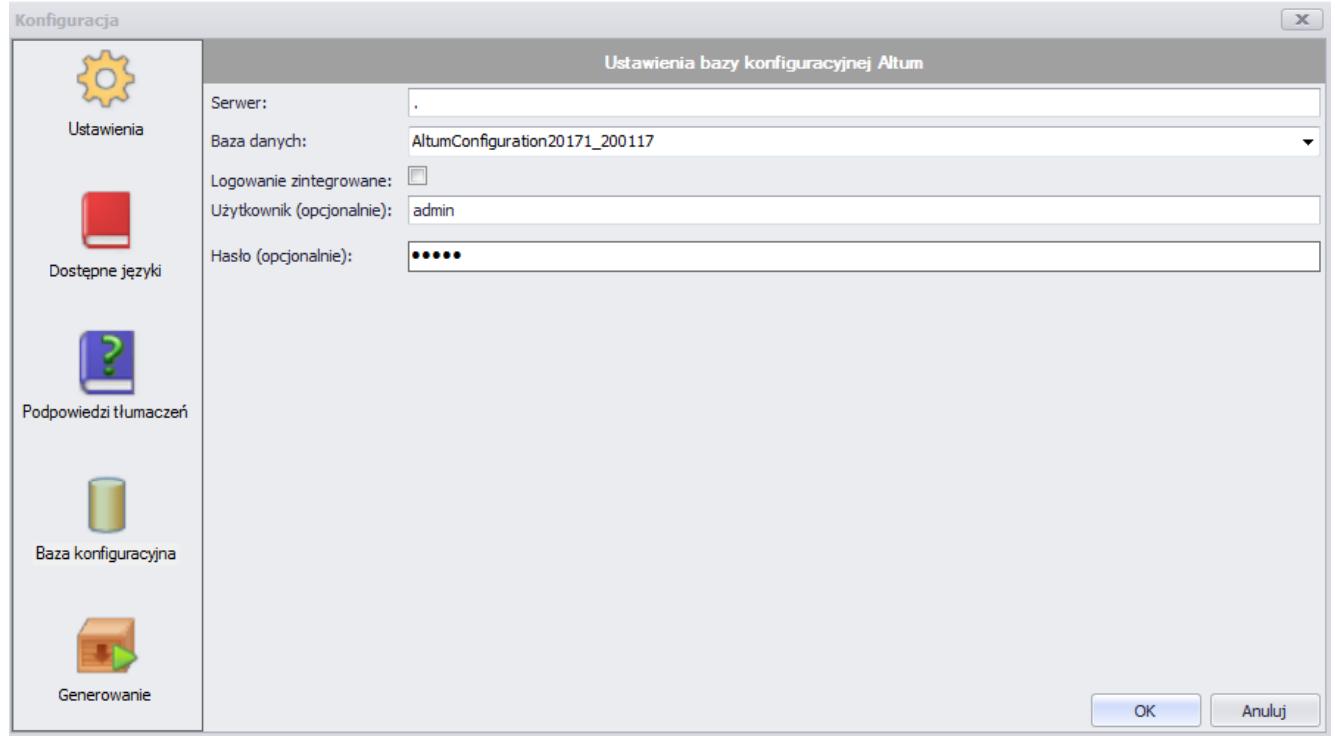

Zakładka **Baza konfiguracyjna**

Pola do uzupełnienia na tej zakładce to:

- **Serwer** nazwa lub adres IP serwera, na którym znajduje się baza konfiguracyjna Comarch ERP Altum
- **Baza danych** nazwa tłumaczonej bazy konfiguracyjnej Comarch ERP Altum. Lista baz konfiguracyjnych dostępnych na rozwijalnej liście jest ograniczona do baz dostępnych na wskazanym serwerze.
- **Logowanie zintegrowane**  po zaznaczeniu tego parametru system automatycznie uzupełni nazwę użytkownika i hasło, jeśli zostały zintegrowane z kontem Windows
- **Użytkownik (opcjonalnie)**  nazwa użytkownika z prawami dostępu do konfiguracyjnej bazy danych
- **Hasło (opcjonalnie)**  hasło użytkownika z prawami dostępu do konfiguracyjnej bazy danych

#### **[Konfiguracja – Zakładka](https://pomoc.comarch.pl/altum/20220/documentation/konfiguracja-zakladka-generowanie/) [Generowanie](https://pomoc.comarch.pl/altum/20220/documentation/konfiguracja-zakladka-generowanie/)**

Na zakładce *Generowanie*, znajdującej się w [oknie](https://pomoc.comarch.pl/altum/20220/documentation/instalacja-i-uruchomienie/comarch-translator/pierwsze-kroki-w-comarch-translator/okno-konfiguracji/) *[Konfiguracja](https://pomoc.comarch.pl/altum/20220/documentation/instalacja-i-uruchomienie/comarch-translator/pierwsze-kroki-w-comarch-translator/okno-konfiguracji/)*, należy wskazać lokalizację, w której znajduje się plik mapujący umożliwiający tłumaczenie Comarch ERP Altum oraz lokalizację w której zostanie umiejscowiona paczka plików z wygenerowanymi tłumaczeniami. Oba pola można uzupełnić po zakończeniu tłumaczenia.

|                                  |                                                       | $\mathbb X$                                                                 |  |  |  |
|----------------------------------|-------------------------------------------------------|-----------------------------------------------------------------------------|--|--|--|
| Ustawienia Generowania Bibliotek |                                                       |                                                                             |  |  |  |
|                                  |                                                       |                                                                             |  |  |  |
| Plik mapujący:                   | C:\Translator2710\ZASOBY ALTUM\AltumResx\Resx\map.xml | $\cdots$                                                                    |  |  |  |
|                                  |                                                       |                                                                             |  |  |  |
|                                  |                                                       |                                                                             |  |  |  |
|                                  |                                                       |                                                                             |  |  |  |
|                                  |                                                       |                                                                             |  |  |  |
|                                  |                                                       |                                                                             |  |  |  |
|                                  |                                                       | Anuluj<br>OK                                                                |  |  |  |
|                                  |                                                       | Położenie aplikacji: C:\WERSJE Z AU\2018.0.1\Comarch ERP Altum\Headquarters |  |  |  |

Zakładka **Generowanie**

Zakładka zawiera poniższe pola:

- **Położenie aplikacji** ścieżka do katalogu z zainstalowaną aplikacją Comarch ERP Altum lub Comarch POS, do którego dodane zostaną tłumaczenia. W lokalizacji można podać dowolne miejsce, w którym zamieszczone zostaną wygenerowane pliki zawierające tłumaczenia.
- **Plik mapujący** ścieżka do pliku xml (*map.xml*) zlokalizowanego w katalogu głównym aplikacji Comarch Translator, który jest wymagany do poprawnego generowania bibliotek z tłumaczeniami.

### **[Tworzenie profilu tłumaczeń](https://pomoc.comarch.pl/altum/20220/documentation/tworzenie-profilu-tlumaczen/)**

Definiowanie profili jest użyteczne w sytuacji, gdy lokalizowana jest więcej niż jedna aplikacja, która wymaga odmiennych ustawień w oknie konfiguracji. Wybór właściwego projektu do tłumaczenia sprowadza się wówczas do wyboru profilu z zapamiętanymi dla niego ustawieniami.

W Comarch Translator istnieje predefiniowany profil *Domyślny*. Kolejne profile definiuje się w oknie wyboru profili, w sekcji zarządzania profilami. Okno to otwiera się po wybraniu w [menu](https://pomoc.comarch.pl/altum/20220/documentation/instalacja-i-uruchomienie/comarch-translator/pierwsze-kroki-w-comarch-translator/menu-glowne-programu/)

 $R \equiv$ 

[Comarch Translator](https://pomoc.comarch.pl/altum/20220/documentation/instalacja-i-uruchomienie/comarch-translator/pierwsze-kroki-w-comarch-translator/menu-glowne-programu/) przycisku [**Zmień profil**] .

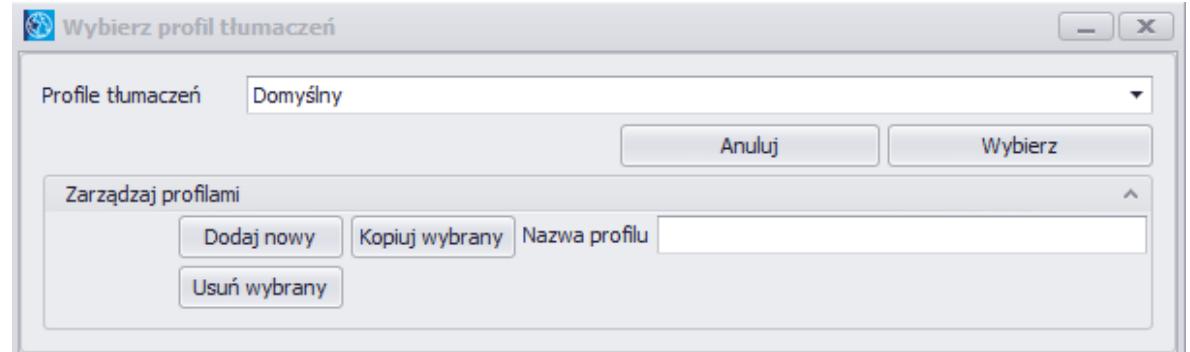

Okno wyboru profilu tłumaczeń

Okno *Wybierz profil tłumaczeń* zawiera listę dostępnych profili wraz z sekcją *Zarządzaj profilami*. Zawiera ona następujące przyciski:

[**Dodaj nowy**] – dodaje profil o nazwie zdefiniowanej w polu *Nazwa profilu*. Podczas dodawania kolejnych profili kontrolowana jest unikalność ich nazw.

[**Usuń wybrany**] – usuwa aktualnie wybrany profil

[**Kopiuj wybrany**] – kopiuje aktualnie wybrany profil, nadając nowemu profilowi nazwę zdefiniowaną w polu *Nazwa profilu*

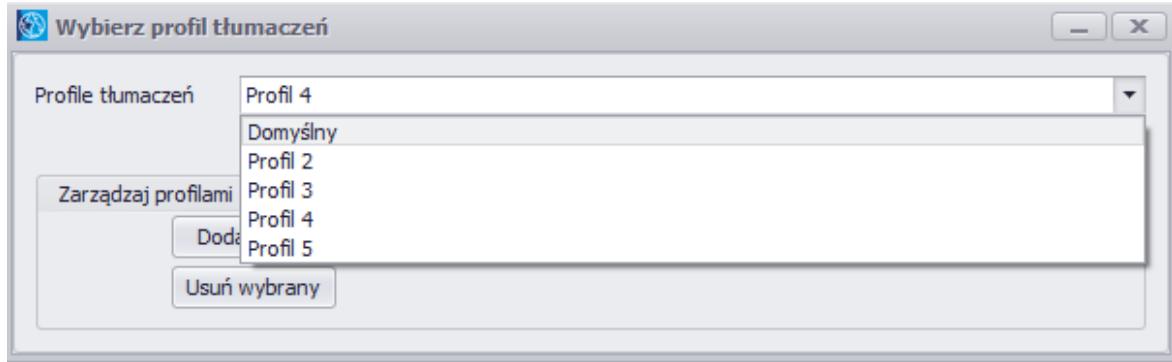

Profile zdefiniowane w aplikacji